# **DOCUMENTO GUÍA DE ACCESO AL**

## **PORTAL DE PROVEEDORES SANTA MARIA V 0.2**

(EL CONTENIDO DE ESTE DOCUMENTO CONTIENE ENLACES A VIDEOS DE AYUDA)

### Contenido

<span id="page-1-0"></span>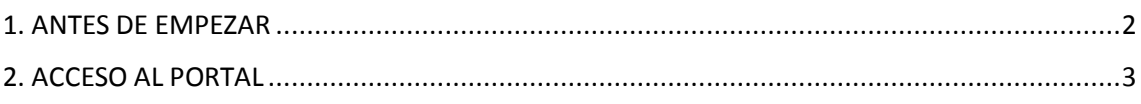

Bienvenido al portal de proveedores Santa María, este portal fue creado con el objetivo de facilitar la comunicación con nuestros proveedores y llevar un seguimiento de la gestión en los diferentes procesos con los cuales interactuamos.

Esta versión del documento presenta como parte de nuestro lanzamiento del portal Los siguientes módulos:

- **Perfil de Proveedor.**
- **Nuevas órdenes de compra.**
- **Descarga de órdenes de compra**.
- **Reportes.**

Adicionalmente a lo largo del documento se comparten videos de ayuda para una mejor comprensión del uso de este portal.

### <span id="page-2-0"></span>**2. ACCESO AL PORTAL**

Si previamente no ha tenido la oportunidad de ingresar a este portal, el acceso al mismo está disponible en la página web oficial de Supermercados Santa María [www.santa-maria.com.ec](http://www.santa-maria.com.ec/) , desde allí, se dispone del link de acceso a este portal. El link directo de acceso al portal de proveedores es:

#### **https://proveedores.mega-santamaria.com**

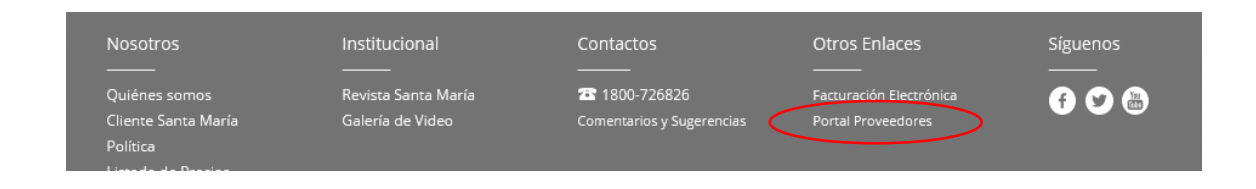

Si Ud. Está registrado en nuestros sistemas como proveedor de Santa María o ha solicitado ser creado como proveedor y no tiene acceso al portal, inicialmente recibirá un correo electrónico (a su correo de proveedor registrado) en el cual se le dará una contraseña provisional y un enlace para cambio de contraseña.

Notificación de nuevo acceso

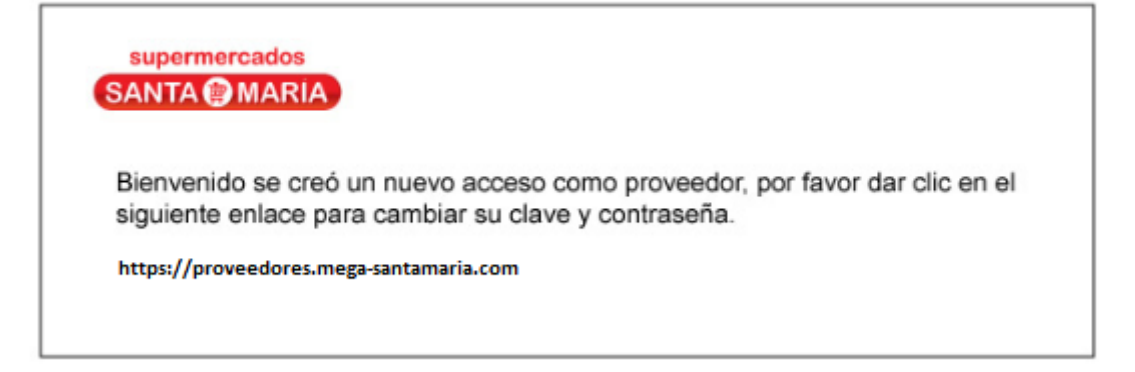

Si es la primera vez que accede tendrá que actualizar su contraseña nuevamente. Deberá tomar en consideración las indicaciones para este cambio "*La nueva contraseña debe tener 8 caracteres y debe contener al menos una letra minúscula, una letra mayúscula y un número*":

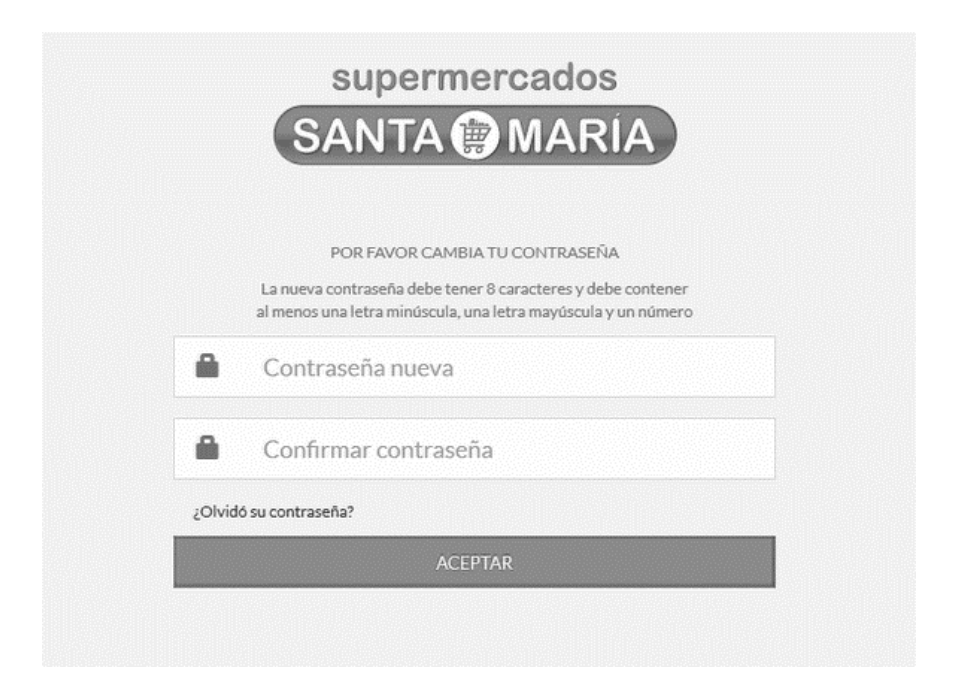

Ver video demostración sobre como ingresar al portal [aquí](https://youtu.be/tUqBl43Nx7I)

Una vez que usted accede a este portal, la primera pantalla que se presenta es el inicio de sesión.

Las credenciales del proveedor son:

- **Usuario:** Su respectivo RUC o cédula registrado
- **Password:** Su contraseña válida.

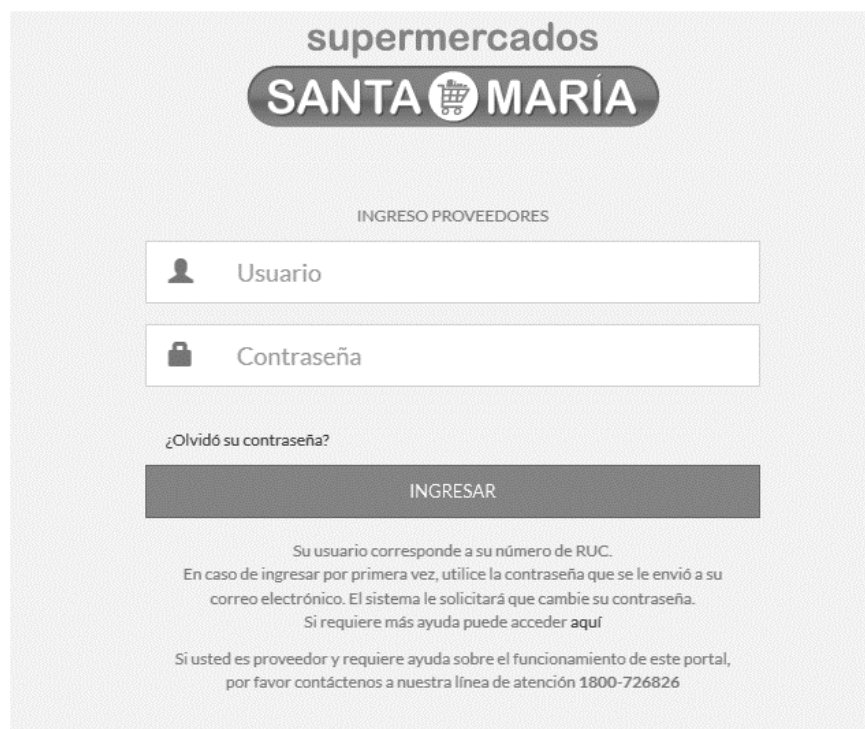